# Usage avancé de **AT<sub>F</sub>X** et Beamer

M. Bailly-Bechet, inspiré d'un document de A.S Sertier

Université Claude Bernard Lyon 1 Laboratoire de Biométrie et Biologie Evolutive Bât. Mendel 1<sup>er</sup> étage, côté rouge

M1 Santé-Populations – Communication Scientifique

<span id="page-0-0"></span>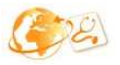

# Plan de la présentation

- 1 [Faire du multi-colonnes](#page-2-0)
- 2 [Ajouter des logos, des films, du son](#page-6-0)
- 3 [Utiliser les couches](#page-11-0)
- 4 [Animer sa présentation](#page-27-0)

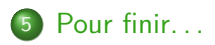

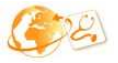

 $\Omega$ 

 $\rightarrow$   $\equiv$ 

∢ □ ▶ ∢r5

# Plan

## 1 [Faire du multi-colonnes](#page-2-0)

- [Ajouter des logos, des films, du son](#page-6-0)
- 
- 4 [Animer sa présentation](#page-27-0)
- 

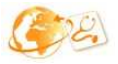

<span id="page-2-0"></span> $2990$ 

 $4$  ロ }  $4$   $4$   $9$  }  $4$   $\geq$  }  $4$   $\geq$  }

Diviser la page en *n* colonnes : méthode 1

## Définir un tableau à deux colonnes \begin{tabular}{cc} Contenu de ma première colonne  $x$ Contenu de ma deuxième colonne \\ \end{tabular}

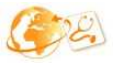

Diviser la page en n colonnes : méthode 2

## Définir deux minipages côte-à-côte

```
\begin{minipage}[c]{0.45\linewidth}
Contenu de ma première colonne
\end{minipage}
\begin{minipage}[c]{0.45\linewidth}
Contenu de ma deuxième colonne
\end{minipage}
```
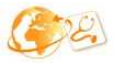

Diviser la page en n colonnes : méthode 3

#### Définir deux colonnes

\begin{columns} \begin{column}{6cm} Contenu de ma première colonne \end{column}

\begin{column}{6cm} Contenu de ma deuxième colonne \end{column} \end{columns}

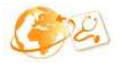

# Plan

## 2 [Ajouter des logos, des films, du son](#page-6-0)

## 4 [Animer sa présentation](#page-27-0)

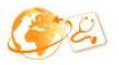

<span id="page-6-0"></span> $QQ$ 

 $4$  ロ }  $4$   $4$   $9$  }  $4$   $\geq$  }  $4$   $\geq$  }

# Mettre un logo

On peut rajouter un logo de manière automatique sur chaque page, sa position est définie par le thème choisi : Commandes à rajouter dans l'entête (exemple)

\pgfdeclareimage[height=0.8cm]{logoSP}{images/logo\_masterSP} \logo{\pgfuseimage{logoSP}}

Pour rajouter un logo à un endroit donné, on peut utiliser (à cet endroit !)

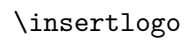

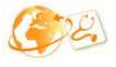

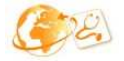

 $\mathbf{A} \times \mathbf{A}$ 

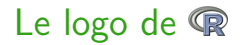

- Télécharger sur la page de <sup>n</sup> l'image du logo en haut à gauche.
- Insérer dans le préambule de votre document :

\newcommand{\Rlogo}{\protect\includegraphics[height= 1.7ex,keepaspectratio]{../../config/figs/Rlogo.pdf}}

- $\bullet$  Pour écrire le logo de  $\mathbb{R}$ , je tape \Rlogo, ce qui donne  $\mathbb{R}$
- Attention aux espaces : pour écrire le logo en milieu de phrase, il faut écrire  $\ell$ . einon on obtient un comme ca.
- Cette méthode se généralise à toute image que vous voulez intégrer au coeur du texte.

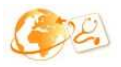

∽ດ

イロト イ押 トイヨト イヨ

# Insérer un film

- Vous pouvez utiliser la commande  $\omega$ ie []{}{}
- Vous aurez besoin d'inclure le paquet multimedia, avec un \usepackage{multimedia}
- Dans les premières accolades, on met ce qui sera affiché sur le .pdf (une image, un texte)
- Dans les secondes, on met l'adresse du film en question
- Tous les visualisateurs PDF ne sont pas capables de lire des films. Si le votre ne peut pas le faire, une autre méthode consiste à utiliser le paquet url avec un \usepackage{url}, puis d'inclure simplement votre film avec la commande \url{adresse\_du\_film}

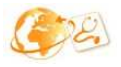

# Un exemple de film

La commande :

```
\movie[poster,width=5cm,height=3cm]{}
{Lotr.avi}
```
donne :

De manière presque équivalente, la commande \url{Lotr.avi} donne : <Lotr.avi> ∢ □ ▶ ⊣ *←* □ <marc.baillybechet@gmail.com> (LBBE) [Beamer++](#page-0-0) M1 Santé-Populations 11 / 25

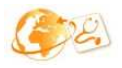

 $200$ 

 $\mathbf{v} = \mathbf{v}$ 

# Plan

- 
- [Ajouter des logos, des films, du son](#page-6-0)
- 3 [Utiliser les couches](#page-11-0)
	- 4 [Animer sa présentation](#page-27-0)
- 

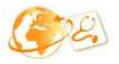

<span id="page-11-0"></span> $2990$ 

 $A \equiv A \quad A \equiv A$ 

**K ロ ▶ (母 )** 

# Affichage séquentiel

La commande pause

La commande \pause permet de geler l'affichage en attente d'aller plus en avant dans la présentation. Veillez à ne pas en abuser, les longues listes dévoilées élément par élément sont usantes pour les nerfs.

#### Example

Voici ma première idée, blabla ... \pause Voici maintenant ma deuxième idée, blabla... \pause Et enfin ma dernière idée, blabla ...

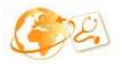

# Affichage séquentiel

La commande pause

La commande \pause permet de geler l'affichage en attente d'aller plus en avant dans la présentation. Veillez à ne pas en abuser, les longues listes dévoilées élément par élément sont usantes pour les nerfs.

#### Example

Voici ma première idée, blabla ... \pause Voici maintenant ma deuxième idée, blabla... \pause Et enfin ma dernière idée, blabla ...

Il y avait une pause, là. Et dans le PDF, ca donne quoi ?

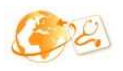

Un premier élément qui va disparaître

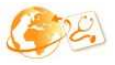

 $\Omega$ 

 $\rightarrow$   $\pm$ 

( □ ) ( d )

Un deuxième élément qui reste

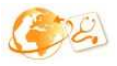

 $\Omega$ 

**STATE** 

**← ロ ▶ → イ 円** 

- Un deuxième élément qui reste
- Un troisième élément qui sera bientôt gras

 $\Omega$ 

ia m≊

∢ □ ▶ ∢ <sup>⊖</sup>

- Un deuxième élément qui reste
- **Un troisième élément qui sera bientôt gras**
- La fin.

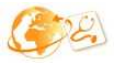

 $\Omega$ 

14 E

∢ □ ▶ ∢ <sup>⊖</sup>

# Code pour l'affichage séquentiel

#### L'exemple précédent a été codé comme cela :

```
\begin{itemize}
\item<1> Un premier \'el\'ement
\item<2-> Un deuxi\'eme \'el\'ement qui reste
\item<3-> \textbf<4>{Un troisi\'eme \'el\'ement
qui sera bient\^ot gras}
\item<4> La fin.
\end{itemize}
```
Essayez, et notez la différences si vous incluez \setbeamercovered{transparent} dans le préambule.

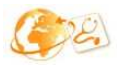

Plutôt que d'afficher des éléments à la suite sur une diapositive, on peut les afficher l'un sur l'autre, en les effaçant au fur et à mesure (ou pas). Pour cela on peut utiliser la commande \only<k>{commande}, avec k le numéro du slide sur lequel vous voulez affichez la commande. Ca peut donner ca :

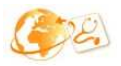

Plutôt que d'afficher des éléments à la suite sur une diapositive, on peut les afficher l'un sur l'autre, en les effaçant au fur et à mesure (ou pas). Pour cela on peut utiliser la commande \only<k>{commande}, avec k le numéro du slide sur lequel vous voulez affichez la commande. Ca peut donner ca :

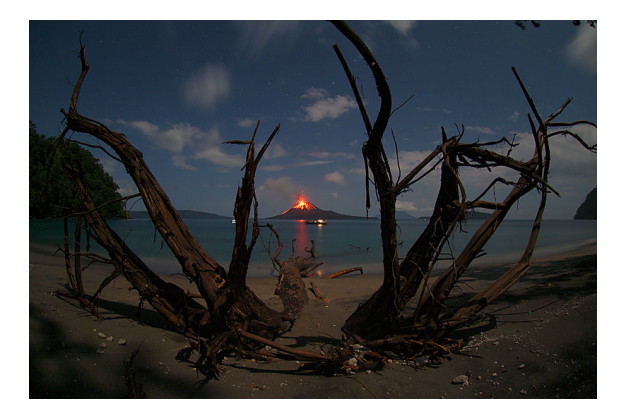

Plutôt que d'afficher des éléments à la suite sur une diapositive, on peut les afficher l'un sur l'autre, en les effaçant au fur et à mesure (ou pas). Pour cela on peut utiliser la commande \only<k>{commande}, avec k le numéro du slide sur lequel vous voulez affichez la commande. Ca peut donner ca :

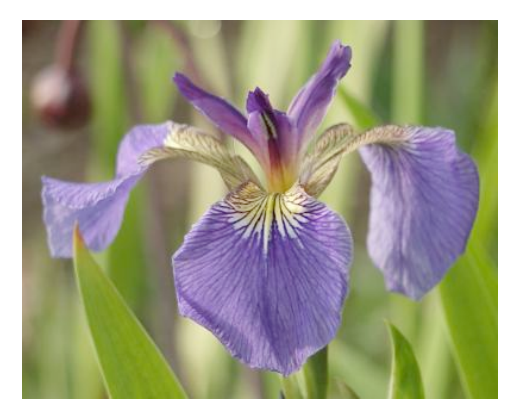

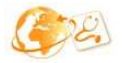

Plutôt que d'afficher des éléments à la suite sur une diapositive, on peut les afficher l'un sur l'autre, en les effaçant au fur et à mesure (ou pas). Pour cela on peut utiliser la commande \only<k>{commande}, avec k le numéro du slide sur lequel vous voulez affichez la commande. Ca peut donner ca :

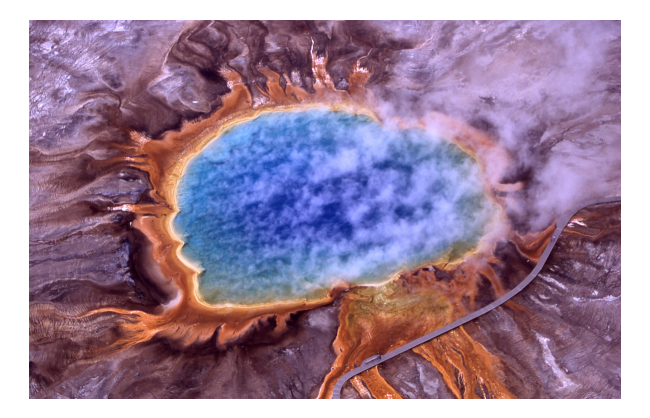

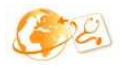

On peut employer, avec la même syntaxe, \onslide<>{}, qui réserve la place, plutôt que \only. Ca peut ressembler à ca :

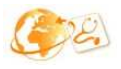

 $\Omega$ 

**STATE** 

4 0 3 4 6

On peut employer, avec la même syntaxe, \onslide<>{}, qui réserve la place, plutôt que \only. Ca peut ressembler à ca :

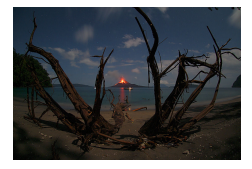

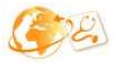

On peut employer, avec la même syntaxe, \onslide<>{}, qui réserve la place, plutôt que \only. Ca peut ressembler à ca :

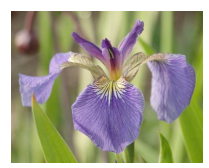

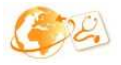

On peut employer, avec la même syntaxe, \onslide<>{}, qui réserve la place, plutôt que \only. Ca peut ressembler à ca :

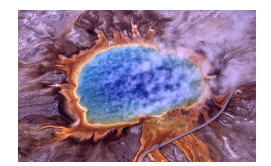

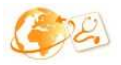

 $\Omega$ 

4 **D F** 

# Plan

- 
- [Ajouter des logos, des films, du son](#page-6-0)
- 
- 4 [Animer sa présentation](#page-27-0)
- 

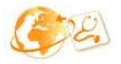

<span id="page-27-0"></span> $2990$ 

化重新润滑脂

**K ロ ▶ (母 )** 

## Les animations de transition

- Il existe de nombreuses animations de transition entre deux diapositives.
- Pour les utiliser, il suffit de placer une commande \transquelquechose à l'intérieur de la diapositive.
- Ces commandes sont résumées (en anglais) page 133 du beamer\_userguide.pdf.
- Vous pouvez placer entre crochets des options, notamment duration=temps en secondes et direction=angle.
- Vous pouvez également utiliser les overlay, comme pour les commandes d'affichage séquentiel.

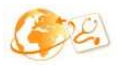

# L'option duration

## Une dissolution normale

#### transdissolve

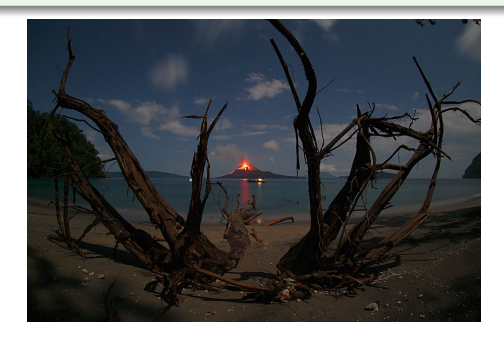

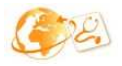

 $290$ 

 $\triangleright$   $\rightarrow$   $\triangleright$ 

**← ロ ▶ → イ 円** 

# L'option duration

## Une dissolution rapide

#### transdissolve[duration=0.1]

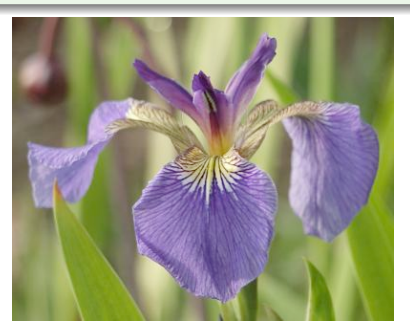

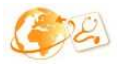

 $290$ 

4日下

# L'option duration

## Une dissolution lente

transdissolve[duration=5]

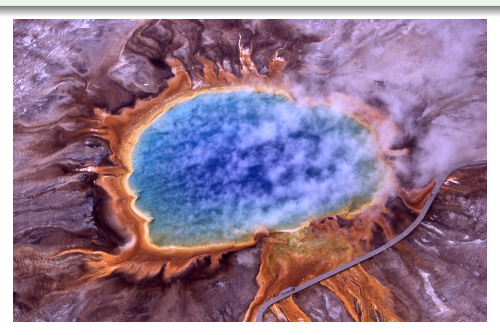

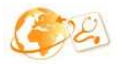

 $290$ 

÷  $\mathbf{h}$ 

**← ロ ▶ → イ 円** 

# L'option direction

# Un balayage

### transwipe

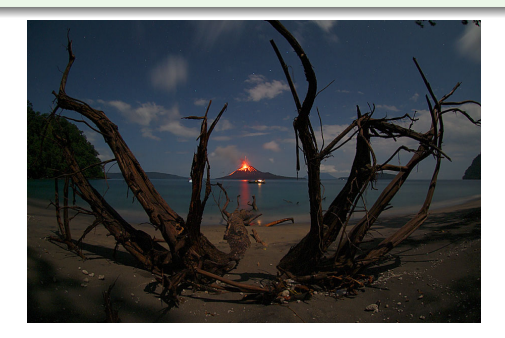

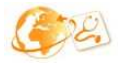

 $298$ 

<marc.baillybechet@gmail.com> (LBBE) [Beamer++](#page-0-0) M1 Santé-Populations 21 / 25

4 0 8 1

∢●●

Ξ  $\mathbf{h}$ 一本 語

## L'option direction

### Un balayage dans une autre sens

#### transwipe[direction=90]

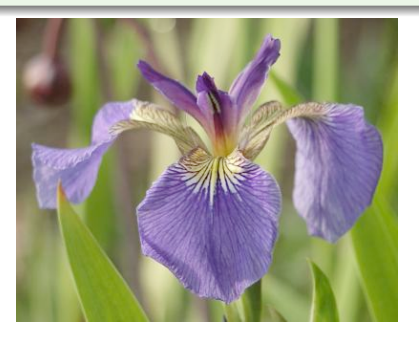

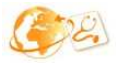

 $290$ 

<marc.baillybechet@gmail.com> (LBBE) [Beamer++](#page-0-0) M1 Santé-Populations 21 / 25

4 **D F** 

## L'option direction

## Et à l'envers

#### transwipe[direction=180]

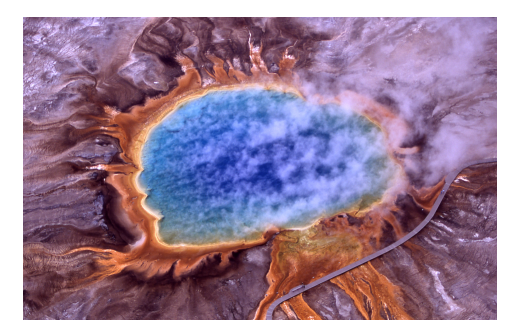

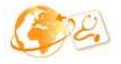

 $298$ 

<marc.baillybechet@gmail.com> (LBBE) [Beamer++](#page-0-0) M1 Santé-Populations 21 / 25

化重新润滑

**← ロ → → ← 何 →** 

## Les autres effets

- transblindhorizontal
- **•** transblindvertical
- **o** transboxin
- transboxout
- **o** transglitter
- **o** transsplitverticalin
- **o** transsplitverticalout
- transsplithorizontalin
- **o** transsplithorizontalout

Finalement, la commande \tranduration{temps\_en\_secondes} permet de n'afficher un slide qu'un temps donné, sans avoir à toucher le clavier. Très impressionant, mais à utiliser avec de grandes précautions !

# Animations dans une diapositive

- Il existe différentes manières de le faire.
- Elles sont toutes plutôt complexes, et impliquent souvent de taper de nombreuses lignes de code pour obtenir une animation.
- Si la forme est plus importante que le fond, mieux vaut utiliser un logiciel d'imagerie spécialisé.
- Quel est l'intérêt réel, lors d'une présentation scientifique, d'avoir des images volantes ?

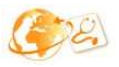

# Plan

- 
- [Ajouter des logos, des films, du son](#page-6-0)
- 
- 4 [Animer sa présentation](#page-27-0)
- Pour finir...

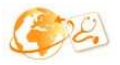

<span id="page-37-0"></span> $2990$ 

 $\mathcal{A} \cong \mathcal{B} \times \mathcal{A} \cong \mathcal{B}$ 

**K ロ ▶ (母 )** 

## latex2html

- latex2html produit, à partir d'un document .tex initial, un ensemble de pages web au code HTML irréprochable.
- Chaque \section du document initial donne une page html.
- Le résultat par défaut n'est pas le plus esthétique qu'on puisse imaginer, mais le code généré peut très bien être modifié en termes de formatage.
- Cette fonction est très utilisée pour mettre un manuel "en ligne".

Un exemple :

- Le document PDF cv list.pdf
- Une page HTML [cv\\_list/index.html](cv_list/index.html)

<span id="page-38-0"></span>**SALE**